# **Network Manager**

Network Manager — набор инструментов, которые облегчают настройку [проводных](https://sysadminmosaic.ru/network_interfaces/network_interfaces) и [беспроводных](https://sysadminmosaic.ru/network_interfaces_wireless/network_interfaces_wireless) сетевых интерфейсов. Состоит из демона и апплета панели рабочего стола.

### **Установка**

**apt-get install** network-manager-gnome xfce4-xfapplet-plugin

### **OpenVPN**

Установка клиента [OpenVPN](https://sysadminmosaic.ru/openvpn/openvpn)

apt **install** network-manager-openvpn-gnome

## **Настройка**

#### *PFix Me!*

- /etc/NetworkManager/NetworkManager.conf
- /etc/NetworkManager/system-connections

### **Решение проблем**

#### **Нет управления сетью**

При попытке установить соединение возникает ошибка:

nm-applet-WARNING \*\*: nma\_menu\_vpn\_item\_clicked: no active connection or device.

Нужно 1. Установить managed=true в файле:

[/etc/NetworkManager/NetworkManager.conf](https://sysadminmosaic.ru/_export/code/network-manager-gnome/network-manager-gnome?codeblock=3)

```
[ifupdown]
managed=true
```
2. Перезапустить network-manager:

service network-manager restart

## **Ссылки**

<https://wiki.debian.org/ru/NetworkManager>

<https://wiki.archlinux.org/index.php/NetworkManager>

**<https://sysadminmosaic.ru/network-manager-gnome/network-manager-gnome>**

**2018-05-20 09:27**

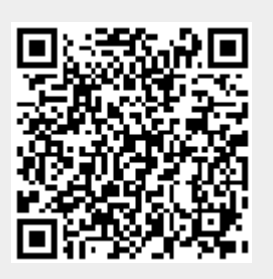